# **GeoGIS2020**

## **Konvertering af Databaser – Standat til StanCodes**

evision: 1.0 Udarbejdet af: BrS Pressure and the Udarbeidet af: BrS Pressure and Udarbeidet af: BrS Pressure a<br>Dato: 2022.02.09 Pressure af: BrS Pressure and the Udarbeiden and the Udarbeiden and Udarbeiden af: BrS Pressu Dato: 2022.02.09 Kontrolleret af: Status: Reference: Godkendt af:

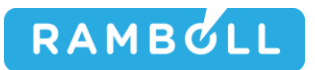

## **1. GENEREL BESKRIVELSE**

Standat og StanCodes er to kodesystemer, der benyttes i relation til miljødata i Danmark, f.eks. defineres analyseparametre vha. en af disse to kodesystemer.

Kodelister i StanCodes kan ses på websiden: https://dce.au.dk/overvaagning/stancode/stancodelister/

Standat er det gamle system og StanCodes er det nye system. Det er vedtaget, at pr. 2022.02.01 overgår alle til StanCodes. Herunder benytter GEUS/Jupiter databasen nu StanCodes og det er ikke fremover muligt, at overføre data med standatkoder til Jupiter databasen.

Det er derfor nødvendigt at konvertere eksisterende GeoGIS2020 databaser til StanCodes hvis:

- 1. Data skal overføres til Jupiter databasen
- 2. Data skal overføres til andre databaser, der benytter StanCodes
- 3. Databasen skal modtage data, der benytter StanCodes

Det er ikke nødvendigt at konvertere databaser, hvis:

- 1. Databaserne ikke indeholder analyseværdier, f.eks. kun geotekniske data.
- 2. Databaserne ikke skal udveksle data med andre databaser

Man bør undgå at konvertere store MS Access databaser, da det er meget tungt.

Det er muligt at konvertere enkelte projekter, hvis kun få projekter skal overføres fra en ikke konverteret database til en konverteret.

Konverteringen udføres forskelligt afhængig af database typen:

- 1. SQL Server databaser konverteres vha. et SQL script, der afvikles fra Microsoft SQL Server Management Studio. Benyt bruger, der har rettigheder til at opdatere kodelister.
- 2. MS Access databaser konverteres vha. et konverteringsprogram indbygget i GeoGIS2020: Hjælpeprogrammer > Standat / Stancodes

## **2. TABELLER OG FELTER MED STANDAT / STANCODES**

Følgende tabeller og felter konverteres:

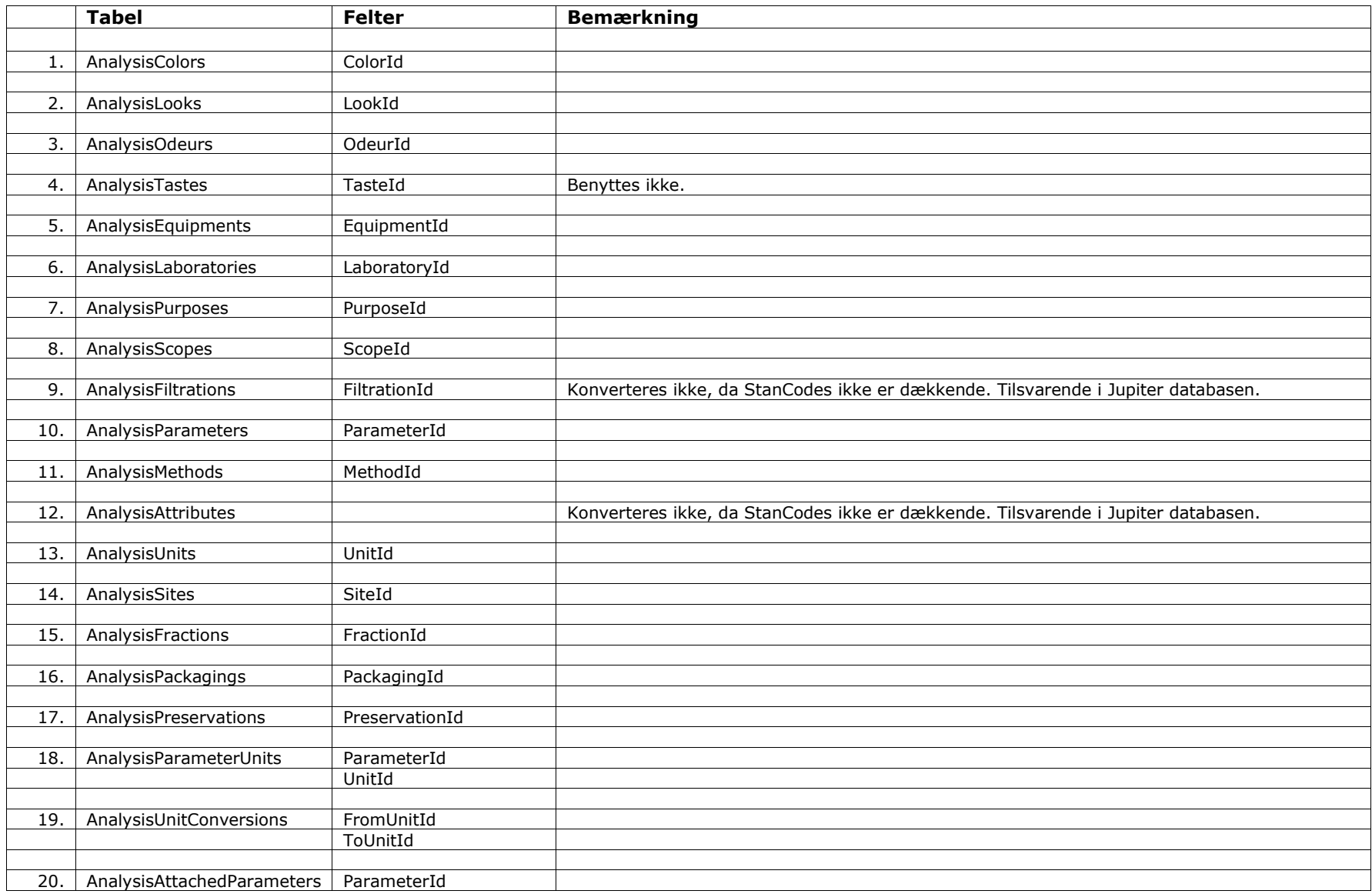

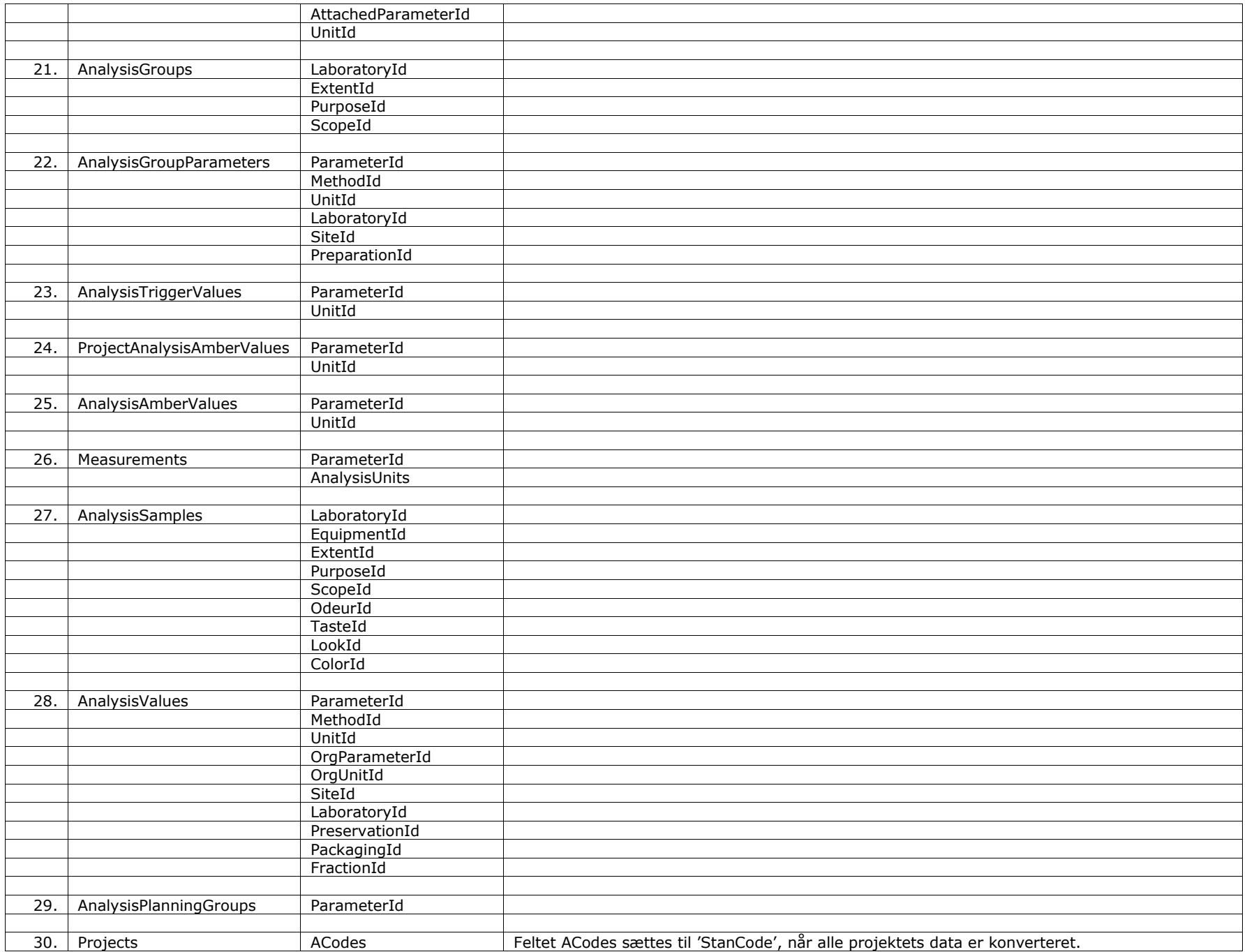

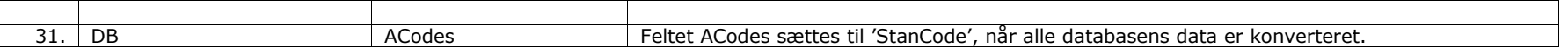

#### **3. GEOGIS2020 SEED DATABASER**

Seed Databaser benyttes til at oprette nye GeoGIS databaser og til at opdatere eksisterende databaser med nye koder. GeoGIS2020 version 20.03.81 indeholder nu to seed databaser med hhv. Standatkoder og StanCodes:

GG20D.mdb indeholder StanCodes og benyttes fremover som default til at oprette nye MS Access databaser. GG20DStandat.mdb indeholder Standatkoder og kan benyttes til at oprette og vedligeholde databaser, der benytter standatkoder.

En ny GeoGIS2020 MS Access database, der benytter StanCodes oprettes som tidligere vha. Database Link Editor:

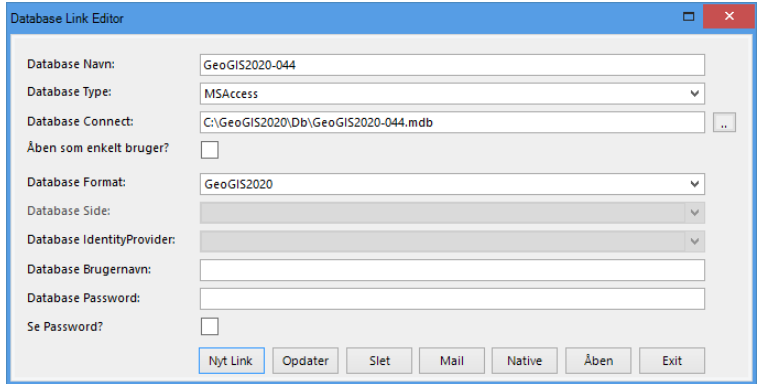

En ny GeoGIS2020 MS Access database, der benytter Standat koder, oprettes ved simpel kopi af seed databasen: C:\Program Files (x86) \GeoGIS2020\Access\ GG20DStandat.mdb.

## **4. OPDATERING AF DATABASE FØR KONVERTERING + BACKUP**

Inden konvertering udføres skal der tages backup af databasen. Ved MS Access database tag en simpel fil kopi.

Inden konverteringen af databasen skal man sikre sig, at databasen er opdateret med tabeller og felter, samt at alle kodelister er opdateret mht. mapning mellem standatkoder og stancodes. Dette gøres nemmest i følgende trin:

- 1. Installer GeoGIS2020 version 20.03.81 eller nyere
- 2. Udfør en databasekontrol og kør de foreslåede ændringer: Databaser > Kontroller Database
- 3. Importer kodelister for Analyseprøver, Analyseværdier og Organoleptiske koder: Imp./Eksport > GeoGIS2020 > 140, 150 og 160. **Vigtigt: Benyt seed databasen GG20DStandat.mdb**, da opdatering af kodelister sker inden de er konverteret til StanCodes:

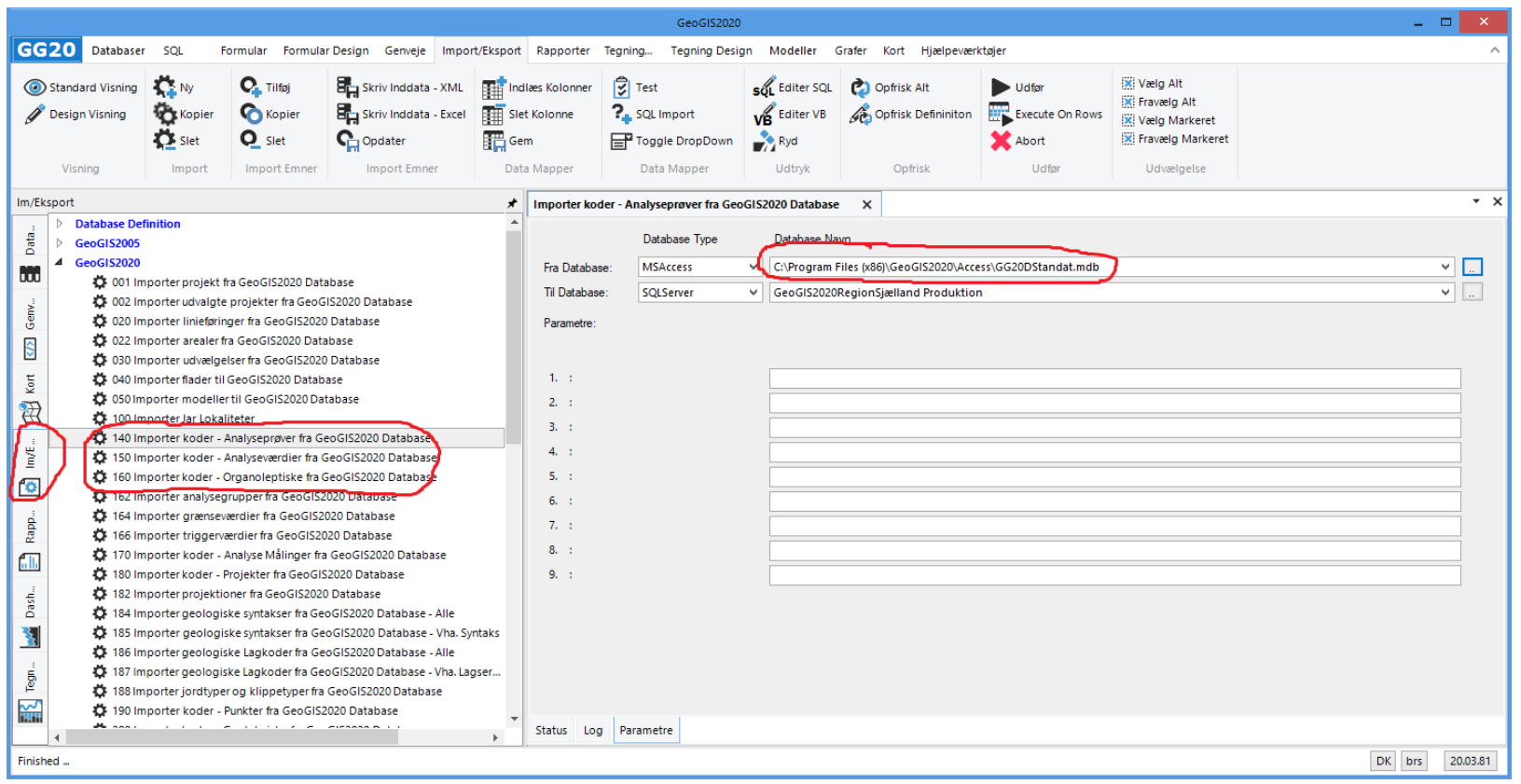

Til sidst bør man kontrollere tabellen: AnalysisParameters for brugen af ukurante standatkoder. Konverteringen tilføjer 30000 til alle parameterkoder, der ikke har en StanCode. Tabellen bør derfor ikke have koder før konverteringen, der er større end 30000.

## **5. OPDATERING AF SQLSERVER DATABASE**

SQL Server databaser konverteres vha. et SQL script, der afvikles fra Microsoft SQL Server Management Studio. Benyt bruger, der har rettigheder til at opdatere kodelister.

SQL Scriptet: StanCodeUpdateV4.SQL findes i GeoGIS2020 folderen: C:\Program Files (x86) \GeoGIS2020\Scripts. Det afvikles i løbet af få minutter (1-5).

Scriptet lister til sidst:

- 1. Koder, der ikke har en tilsvarende StanCode. De er konverteret til Standatkode + 10000 (Standatkode + 30000 for analyseparametre)
- 2. Analyseprøver med koder større end 10000.
- 3. Analyseværdier med koder større end 10000 (større end 30000 for ParameterId)

SQL Udtryk for listerne kan klippes fra bunden af scriptfilen, hvis man vil afvikle dem separat.

Det er ikke noget problem, at databasen indeholder de fiktive StanCodes for Standatkoder, der ikke kan konverteres. Hvis man ønsker, kan man foretage en datavask før eller efter konverteringen afhængig af temperament og ressourcer.

## **6. OPDATERING AF MSACCESS DATABASE**

MS Access databaser konverteres vha. et konverteringsprogram indbygget i GeoGIS2020: Hjælpeprogrammer > Standat / Stancodes:

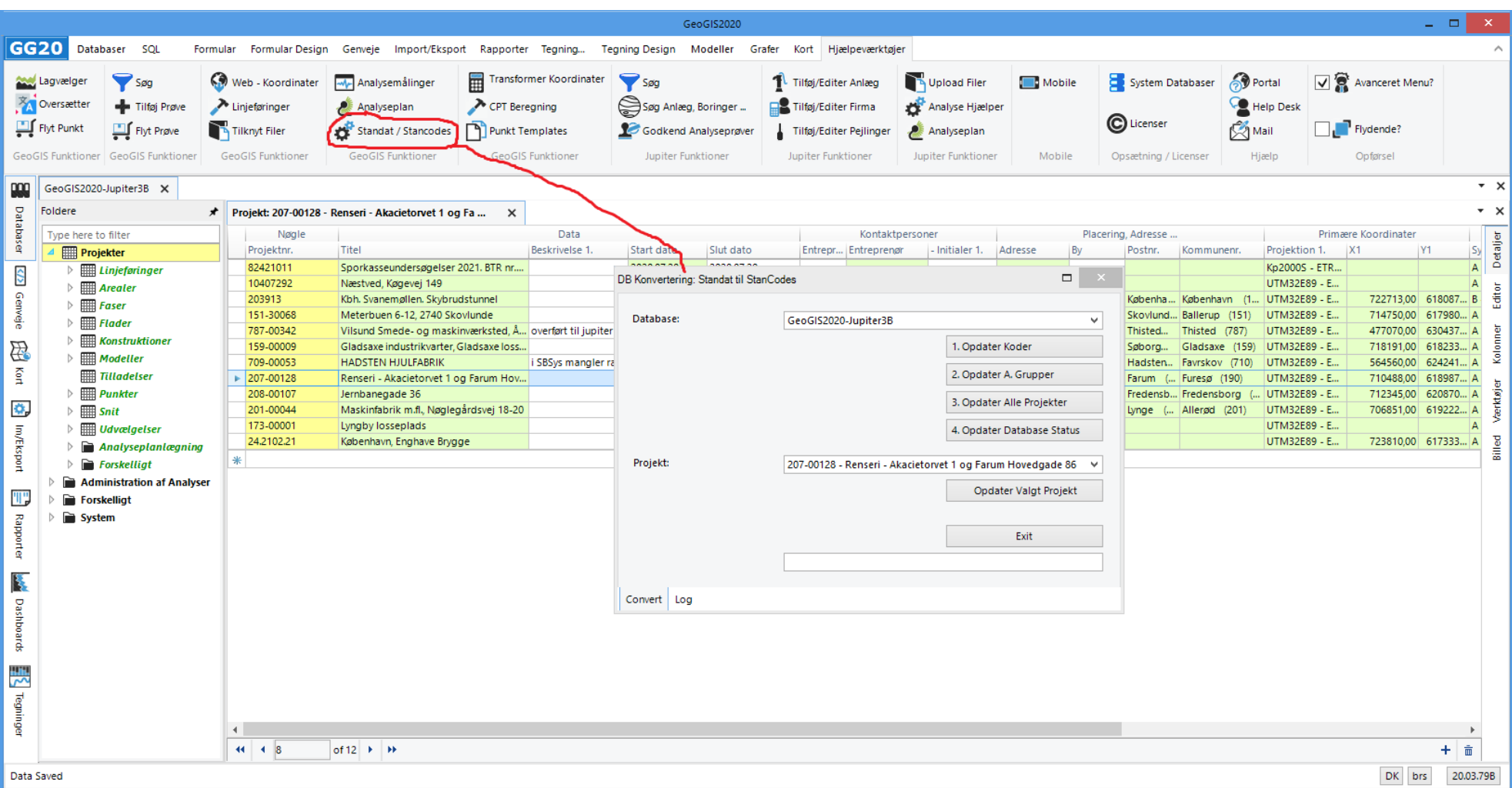

Udfør konverteringen i følgende steps:

- 1. Opdater alle koder
- 2. Opdater analysegrupper med tilhørende analyseparametre
- 3. Opdater enkelt projekter alternativt alle projekter på en gang.
- 4. Afslut med at opdatere database status til konverteret, dvs. data fra denne database kan overføres til andre konverterede databaser.

Konvertering af alle projekter kan tage lang tid. Hvis man skal flytte enkelte projekter over til en konverteret database, kan man nøjes med at konvertere disse.

## **7. TEGNEDATABASE**

GeoGIS kan optegne boreprofiler, planer og snit med bl.a. PID analyser, koder for Lugt og koder for Misfarvning. Disse analyser har skiftet ParameterId:

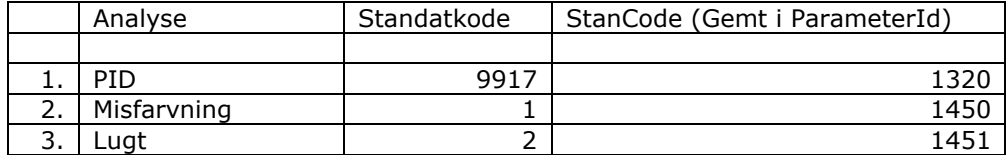

De nye koder er indarbejdet i tegnedatabasen fra version 20.03.81. Ønsker man at benytte en eksisterende tegnedatabase, så skal de tilsvarende SQL udtræk ændres. F.eks. udtræk af PID til boreprofil: *Blokke > Log – Tables*

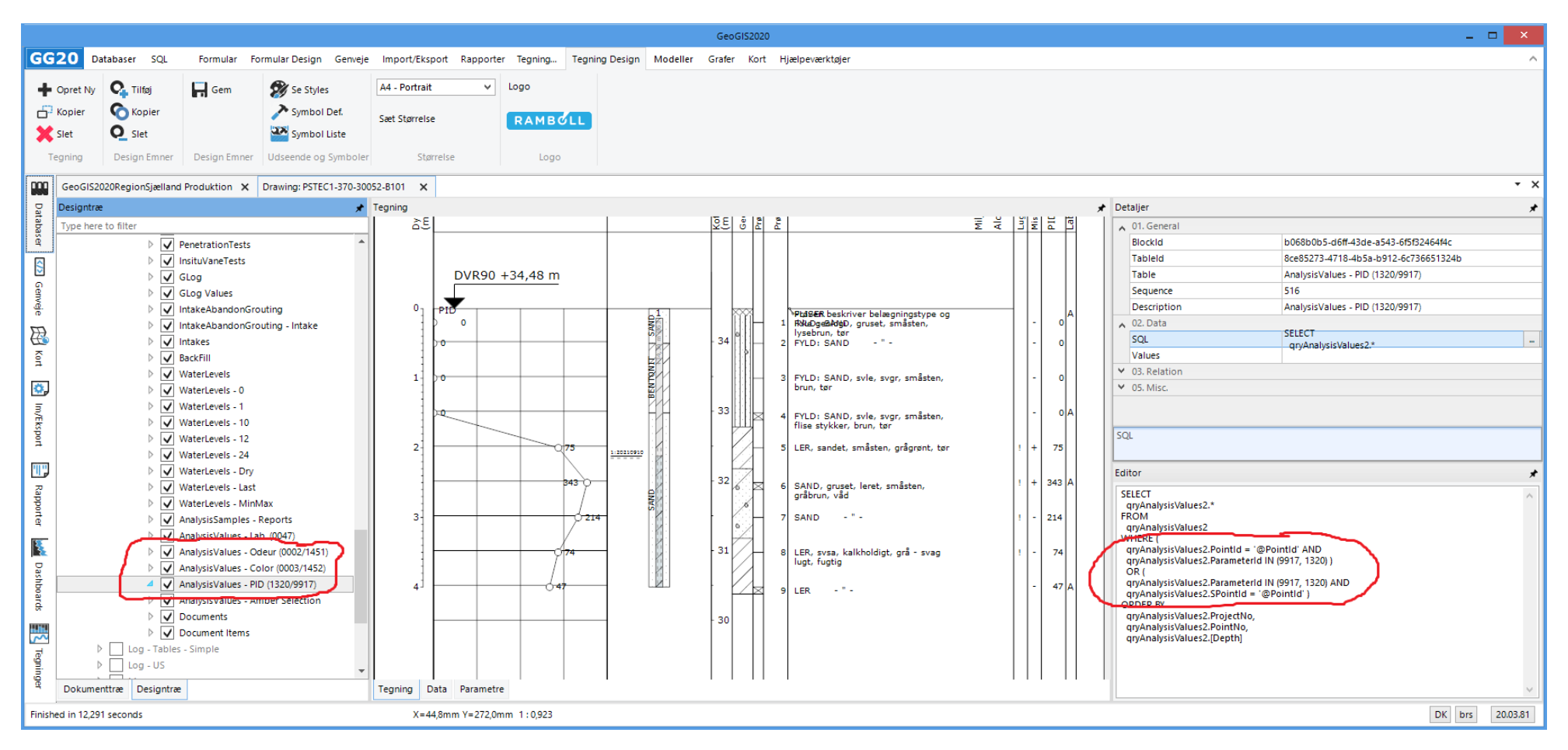

I den nye tegnedatabase har tabellerne fået opdateret deres navne, så de afspejler de nye koder. Gør man dette, så skal man også ændre deres referencer ved tegnedatabasens kurver, tekster, symboler, kort mm.

SQL udtrykkene i den nye tegnedatabase er opdateret således at de kan håndtere koder fra begge kodesystemer.

## **8. SYNKRONISERING MELLEM DATABASER MED FORSKELLIGE KODESYSTEMER**

Database synkronisering kan kun foregå mellem databaser, der benytter samme kodesystem. Synkroniseringsprogrammet vil give en fejlbesked, hvis databaserne ikke matcher.

## **9. IMPORT FRA DATABASE MED ANDET KODESYSTEM**

Import funktioner, der flytter data mellem to GeoGIS2020 databaser, kræver at begge databaser benytter samme kodesystem.

## **10. LOKALE JUPITER DATABASER**

Lokale Jupiter databaser kan pt. ikke konverteres. De forventes fortsat at benytte standatkoder.

## **11. INDLÆSNING AF STANDATFILER**

Udover Standat er et sæt kodelister, så er Standat også et særligt filformat, der beskriver miljødata vha. standatkoder.

Standatfiler kan stadig indlæses i både konverterede og ikke konverterede GeoGIS2020 databaser. Standatfiler hvor standatkoderne er erstattet med stancodes kan ikke indlæses. Standat filer kan fortsat indlæses i lokale Jupiter databaser, der benytter standatkoder.

Ved indlæsning af en standatfil ind i en GeoGIS2020 database, der benytter StanCodes, oversættes koderne automatisk.

Importfunktionen skal vælges afhængig af type og status på den database man læser ind i:

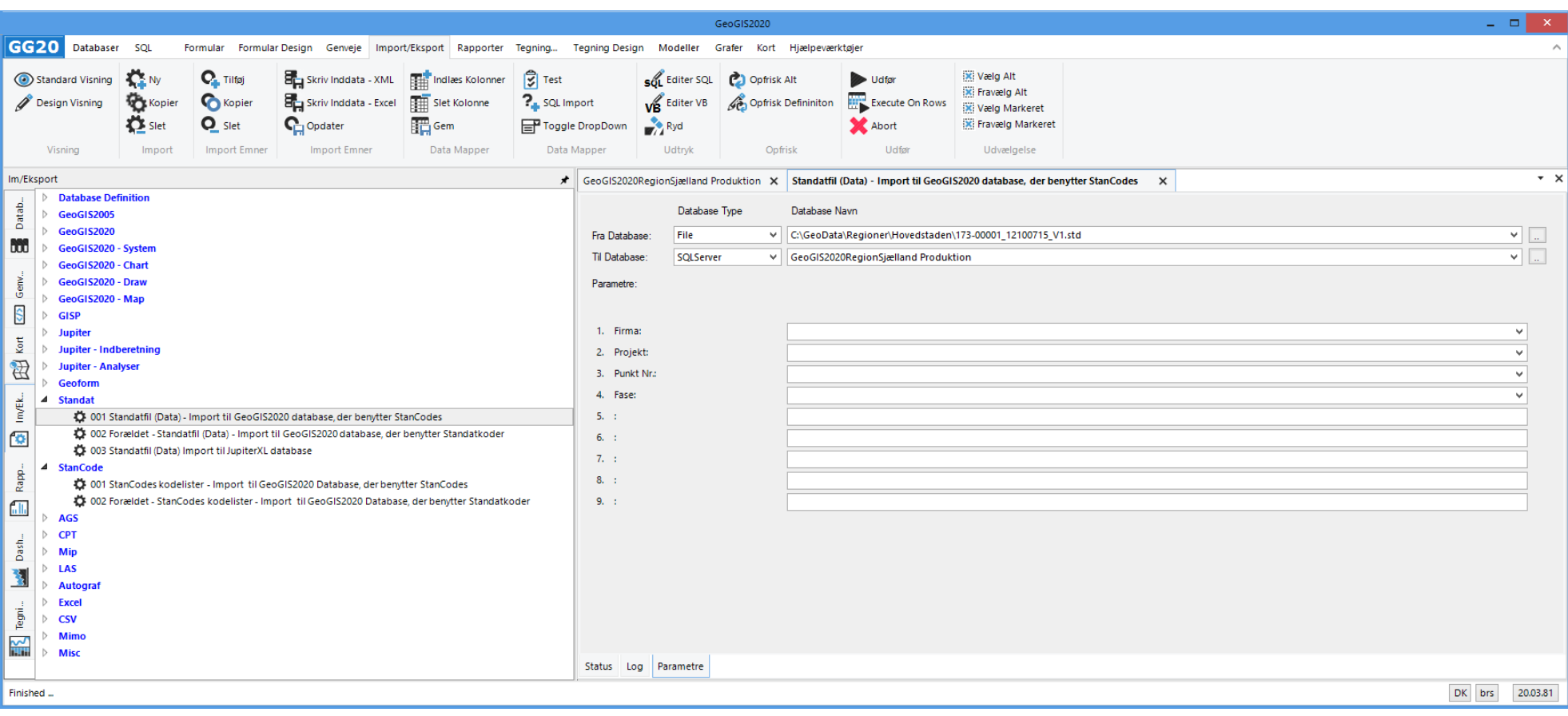

## **12. INDLÆSNING AF GEOFORM FILER**

Geoform filer er et filformat, der kan benyttes til at udveksle projektdata mellem GeoGIS databaser. Geoform filer indeholder ikke oplysninger om det benyttede kodesystem, hvorfor man skal kontrollere de benyttede koder ved analyseprøver og analyseværdier efter indlæsning.

Geoform filer benyttes primært til udveksling af geotekniske data, men kan også indeholde miljødata, f.eks. PID analyser.

Man kan med fordel indlæse Geoform filer i en lokal database inden data overføres til en produktionsdatabase. Dermed kan en evt. konvertering udføres inden data flettes ind blandt andre data.

Er uheldet ude og man har fået indlæst et projekt med Standatkoder i en database med StanCodes, så kan man benytte det indbyggede hjælpeprogram: *Hjælpeværktøjer > Standat / StanCodes* til at konvertere det ene projekt også selvom det er en SQL Server database.

## **13. OPDATERING AF KODELISTER FRA STANCODE WEBSERVICE**

StanCodes kodelister kan listes fra websiden:<https://dce.au.dk/overvaagning/stancode/stancodelister/>

StanCodes kodelister kan importeres vha. webservicen: http://service.stancode.dmu.dk/1.0.0/wsdl/

Webservicen benyttes både til at vedligeholde Standatkoder i en ikke konverteret database og StanCodes i en konverteret database. Afhængig af database status vælges den relevante import funktion:

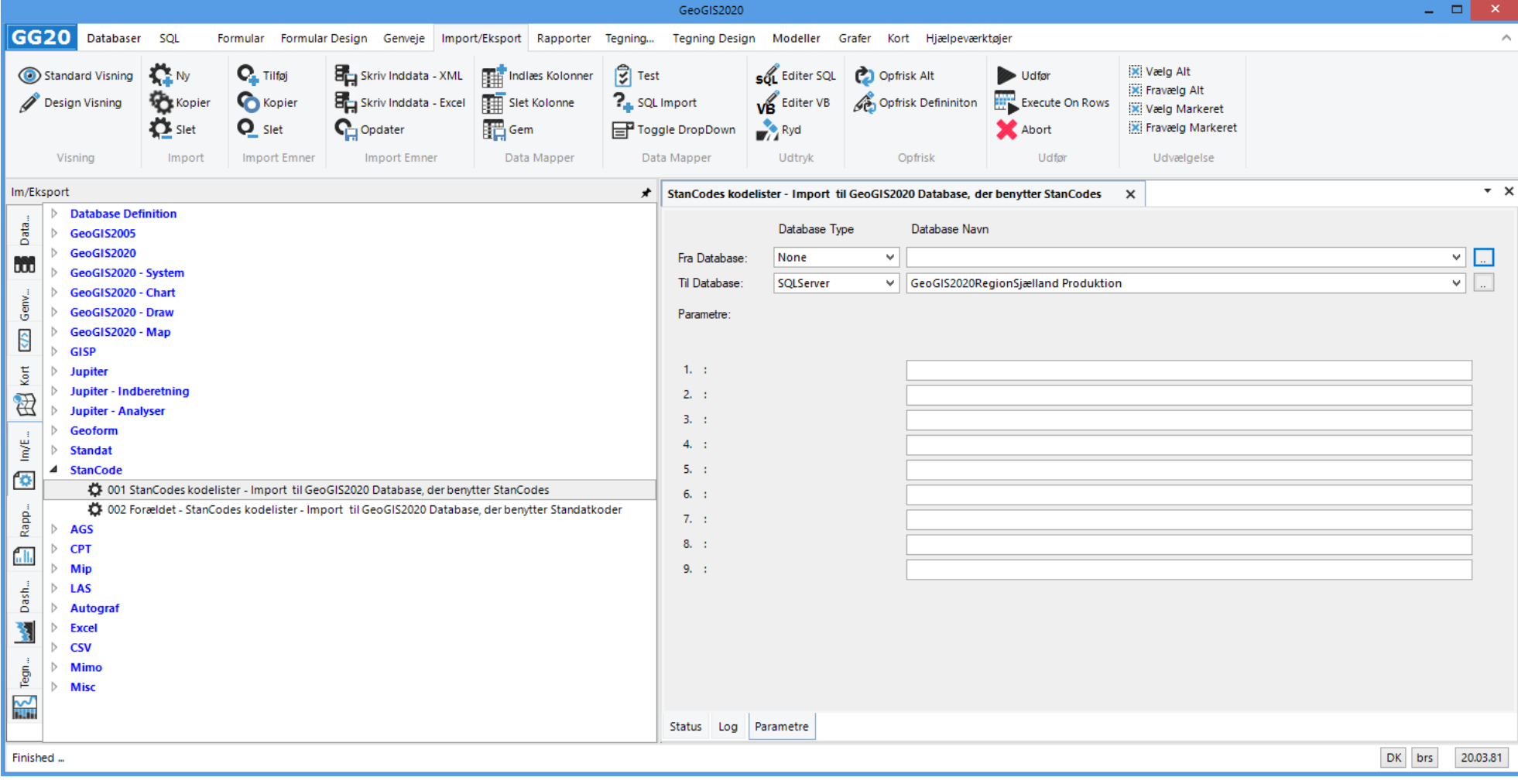

## **14. HVAD SKAL MAN PASSE PÅ?**

- 1. GeoGIS2020 version 20.03.81 og nyere indeholder funktioner, der kontroller kodesystemer ved synkronisering / import mellem GeoGIS2020 databaser og ved indlæsning af standatfiler mm. Ældre versioner indeholder ikke disse check. Det er derfor vigtigt at alle databasebrugerne opdaterer til den nyeste version.
- 2. Der udføres ikke check ved import af fil data, f.eks. ved import af Geoform filer og Excel filer. Her skal brugeren selv være opmærksom på hvilke koder, der benyttes i input data og i "til databasen".
- 3. Der udføres ikke check ved import fra databaser, der ikke er i GeoGIS2020 format. F.eks. ved import af data fra ældre GeoGIS2005 databaser.
- 4. Egne programmer, SQL scripts, GIS udtræk eller lignende, der importerer eller manipulerer miljødata kan have indbygget standatkoder. Disse programmer skal naturligvis opdateres til StanCodes for at virke med de konverterede databaser.